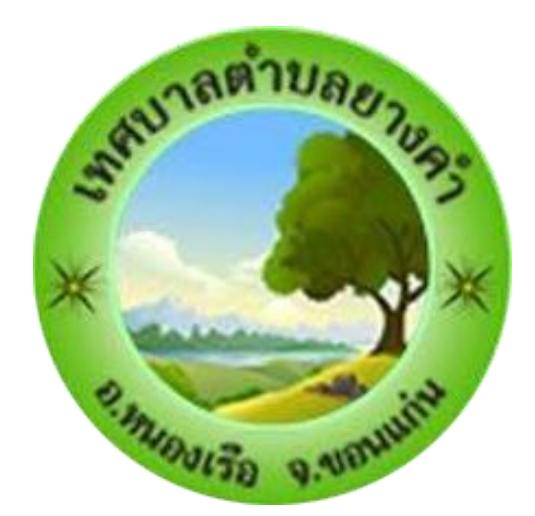

# คู่มือ e-Service

# เทศบาลตำบลยางคำ

#### **ระบบบริการ e-Service**

- 1. เขาสูเว็บไซต์เทศบาลตำบลยางคำ ให้ผูรับบริการ ระบบบริการ e-Service
- 2. หรือ กดที่ติดต่อเรา แล้วเลือก E-service

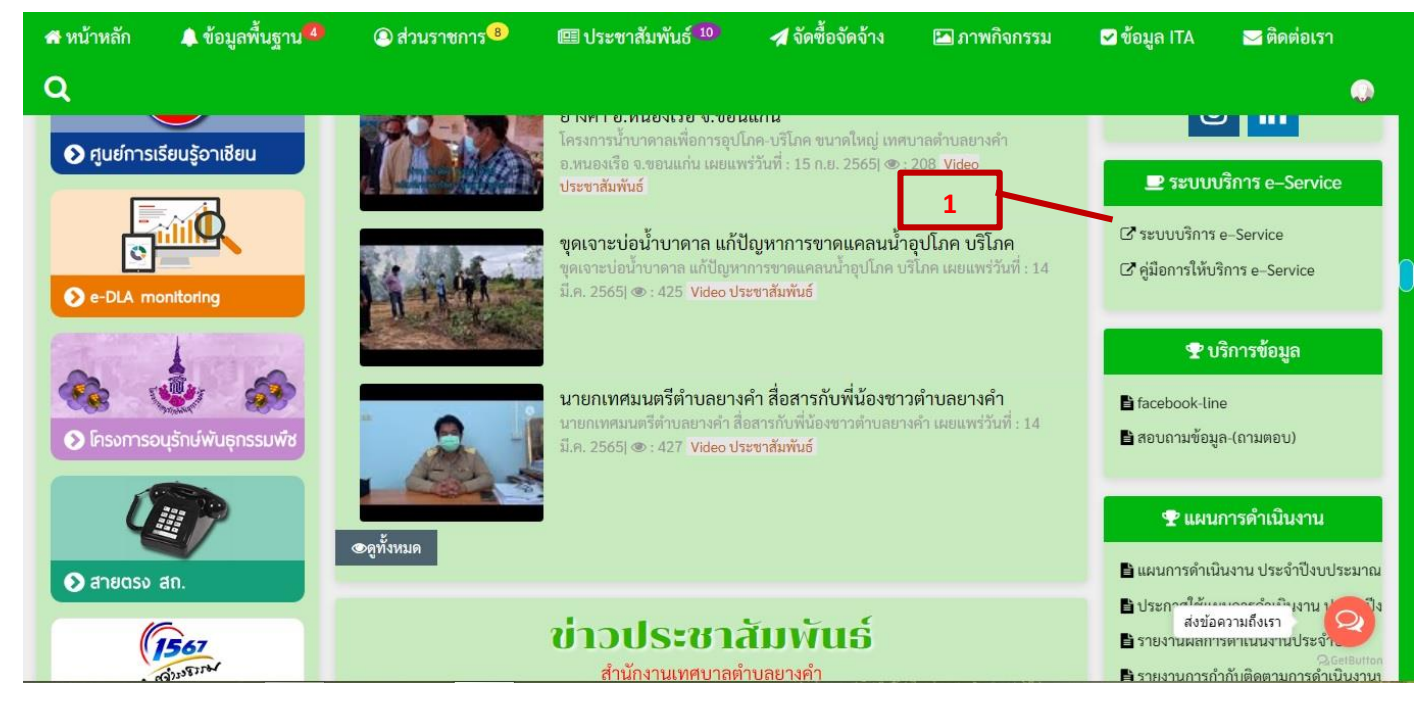

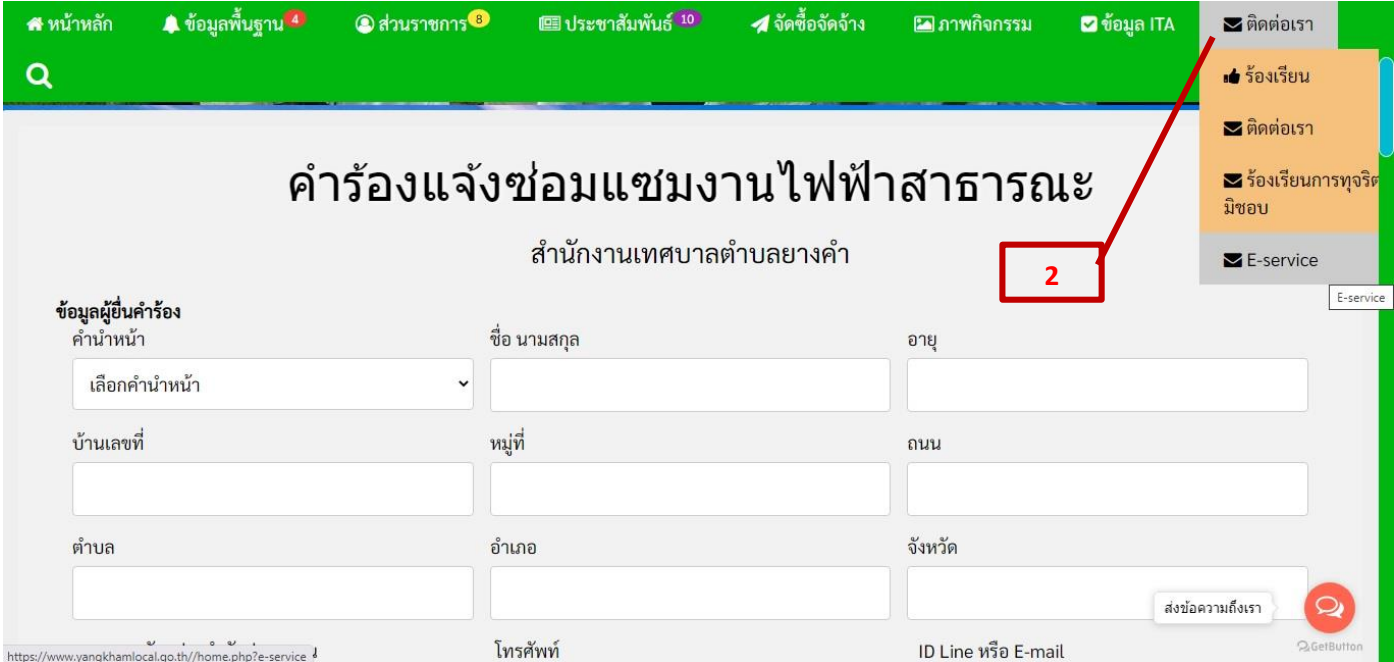

### 3. กรอกข้อมูลของผู้รับบริการ ตามช่องที่กำหนดให้ครบทุกช่อง

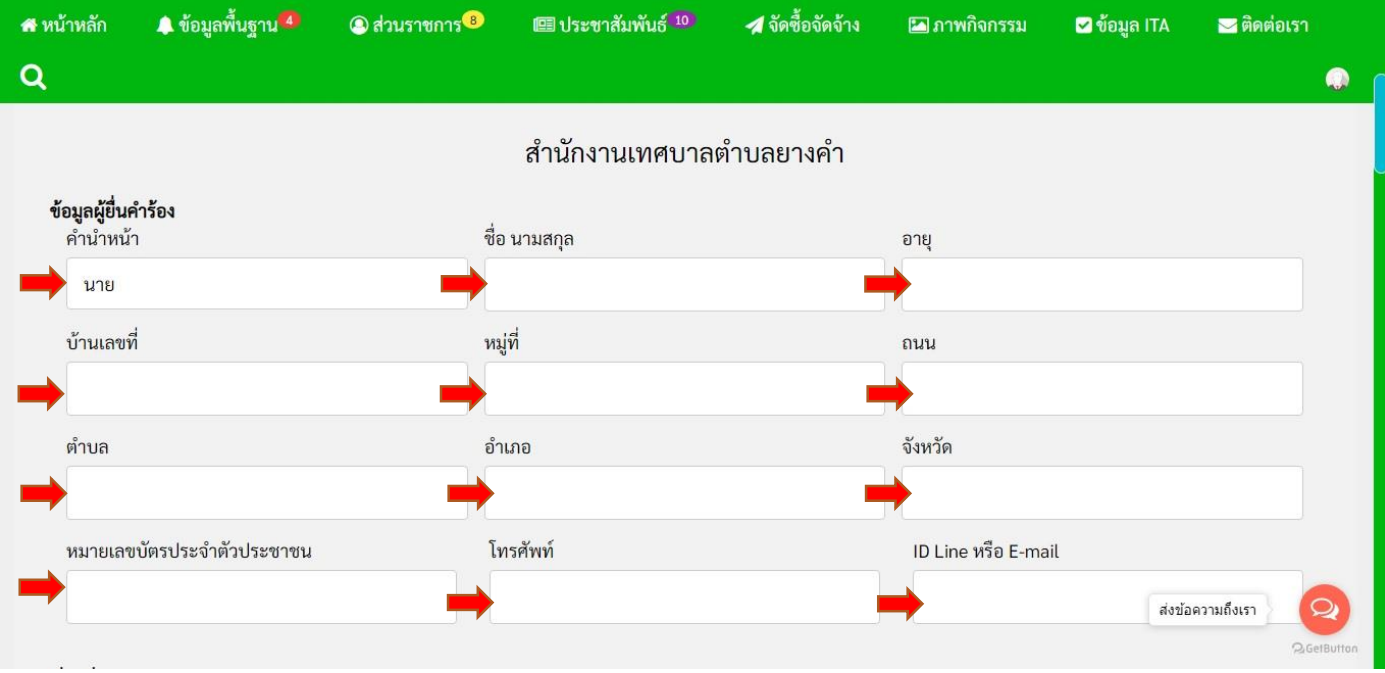

- 4. กรอกรายละเอียดเพิ่มเติมในช่อง **เรื่องที่ขอความช่วยเหลือ**
- 5. เพิ่มแผนที่ตั้ง หรือภาพถ่ายสถานที่ ที่ต้องการรับบริการ

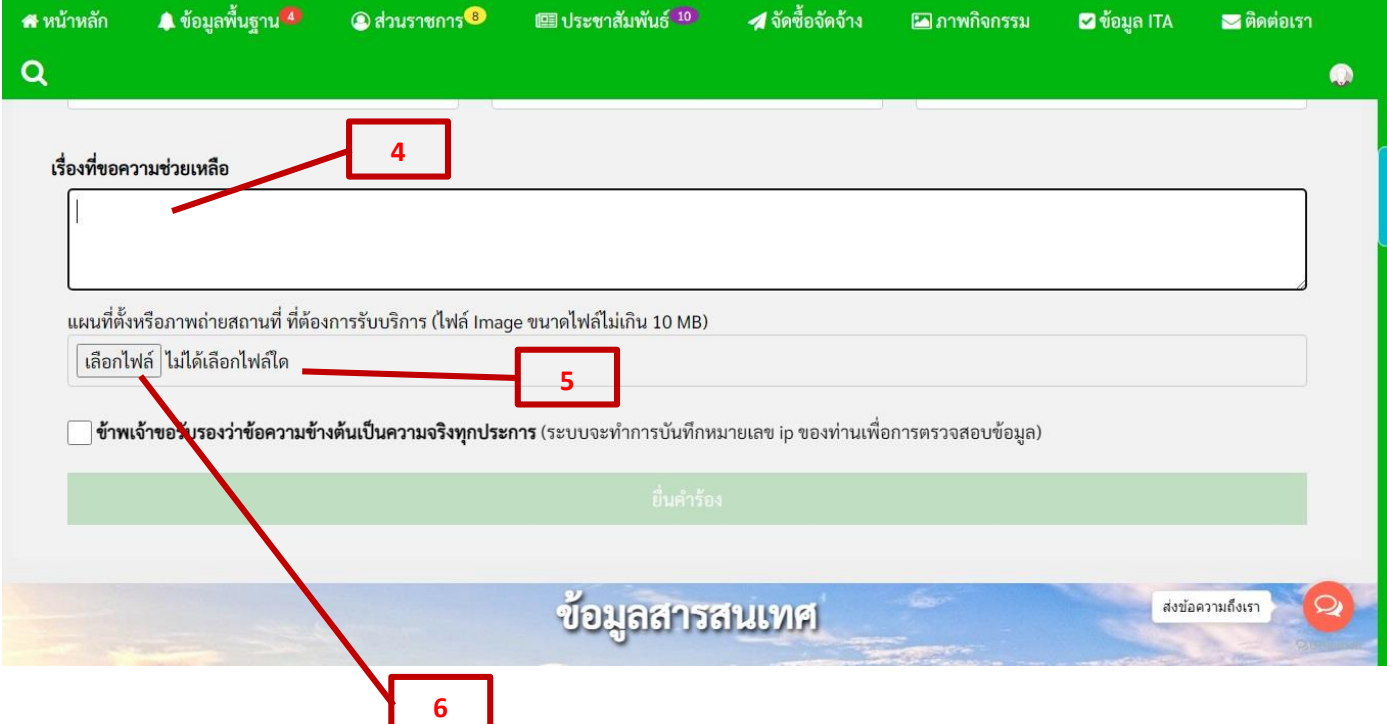

. กดเลือกไฟล์ เพื่อเพิ่มแผนที่ตั้ง หรือภาพถ่ายสถานที่ ที่ต้องการรับบริการ

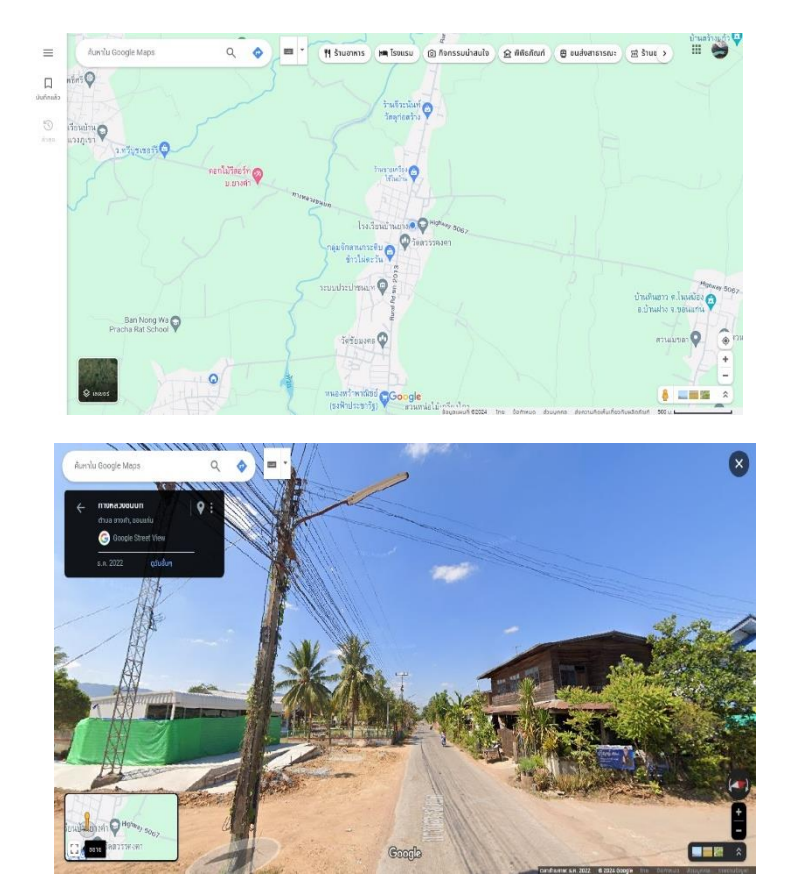

## 7. กดที่ช่อง ข้าพเจ้าขอรับรองว่าข้อความข้างต้นเป็นความจริงทุกประการ 8. กดที่ ยื่นคำร้อง

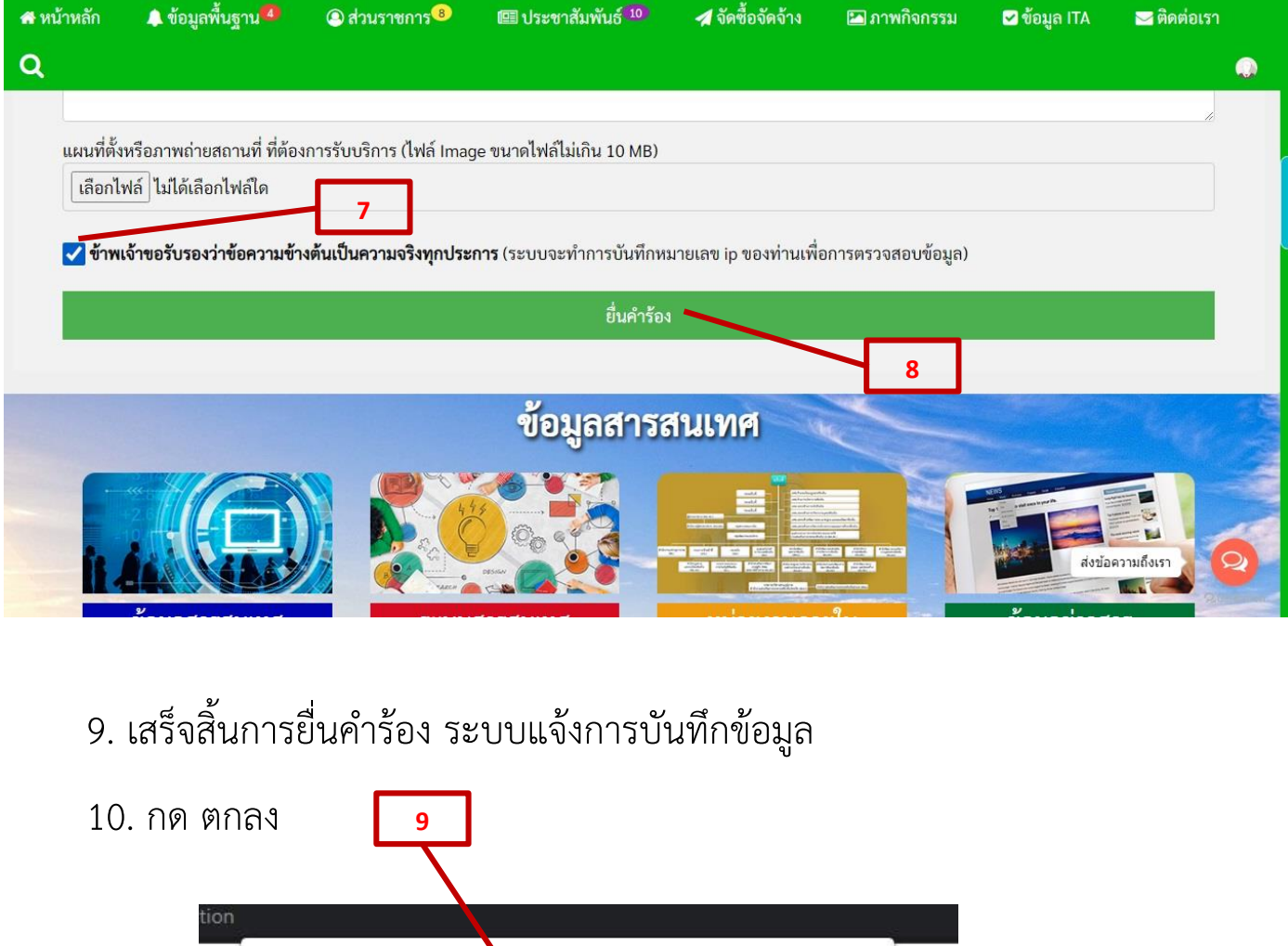

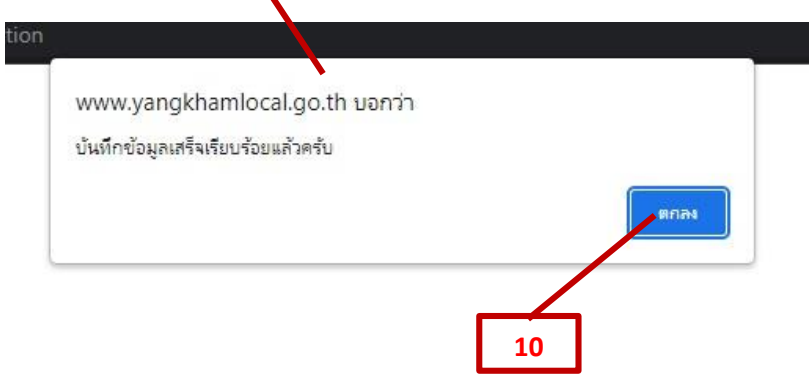